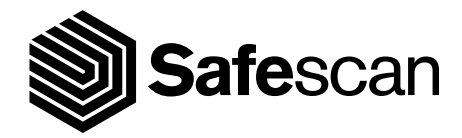

# BENUTZERHANDBUCH

**BANKNOTENZÄHLER SAFESCAN 2210 / 2250**

### EINFÜHRUNG DEUTSCH

Vielen Dank, dass Sie sich für einen Banknotenzähler der Reihe Safescan 2200 entschieden haben. Dieses Benutzerhandbuch wird Ihnen bei den ersten Schritten mit Ihrem Safescan Banknotenzähler helfen und die Einstellungen und Betriebsverfahren erklären. Wir empfehlen Ihnen, diese Anleitung vor Inbetriebnahme des Gerätes sorgfältig zu lesen.

### VERPACKUNGSINHALT

• Safescan 2210/2250 Banknotenzähler

Die Verkaufsverpackung enthält die folgenden Artikel:

• Wartungswerkzeug

• Netzkabel \*

• Benutzerhandbuch

### PRODUKT

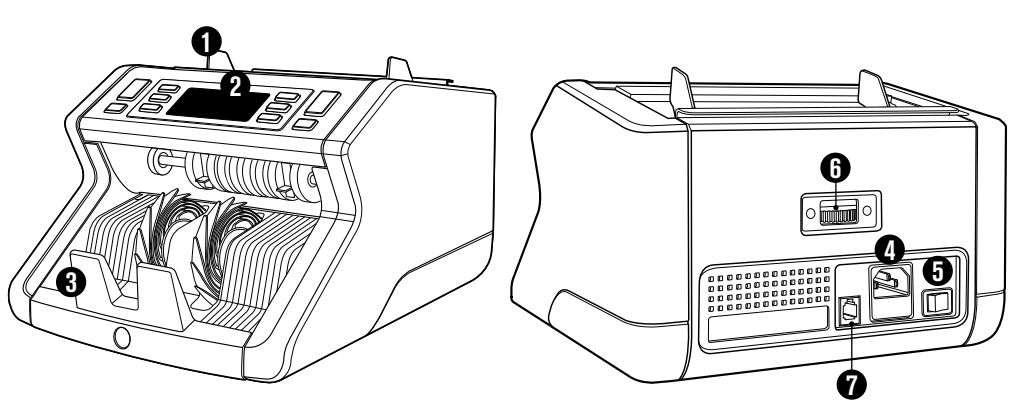

# **VORDERSEITE RÜCKSEITE**

- **1.** Trichter mit einstellbaren Führungen
- **2.** Vorderes Bedienfeld (Anzeige/Tasten)
- **3.** Stapler
- **4.** Netzanschluss
- **5.** Ein-/Ausschalter
- **6.** Trichter-Einstellrad
- **7.** RJ12-Anschluss für externe Anzeige Verbindung
- **8.** Netzkabel\*
- **9.** Wartungswerkzeug *\*Je nach Modell/Land Technische Daten*

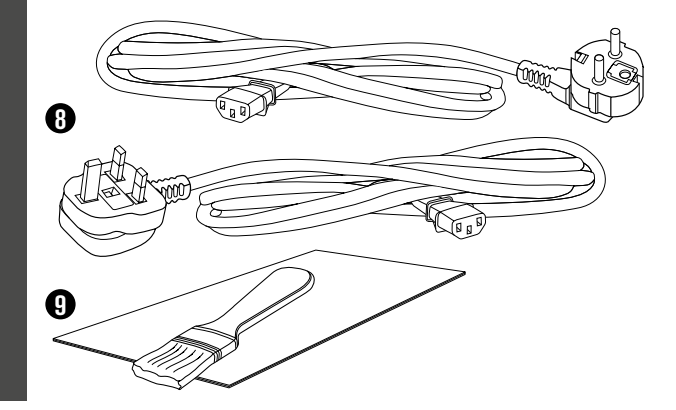

# VERFÜGBARES ZUBEHÖR

• Safescan Reinigungskarten für Banknotenzähler (Packung mit 20 Karten), Teilnummer 136-054 Siehe www.safescan.com für Details

### SAFESCAN 2210/2250: EIGENSCHAFTEN

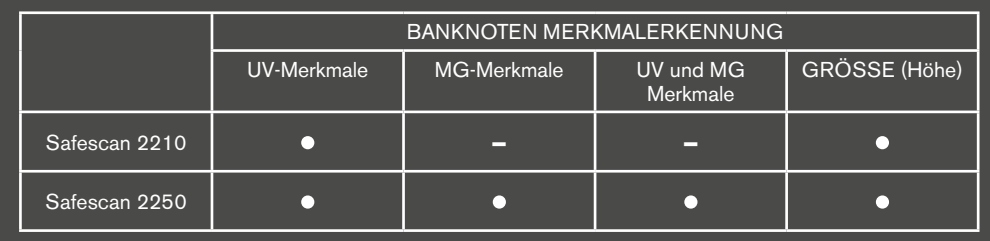

## TASTEN UND BETRIEB

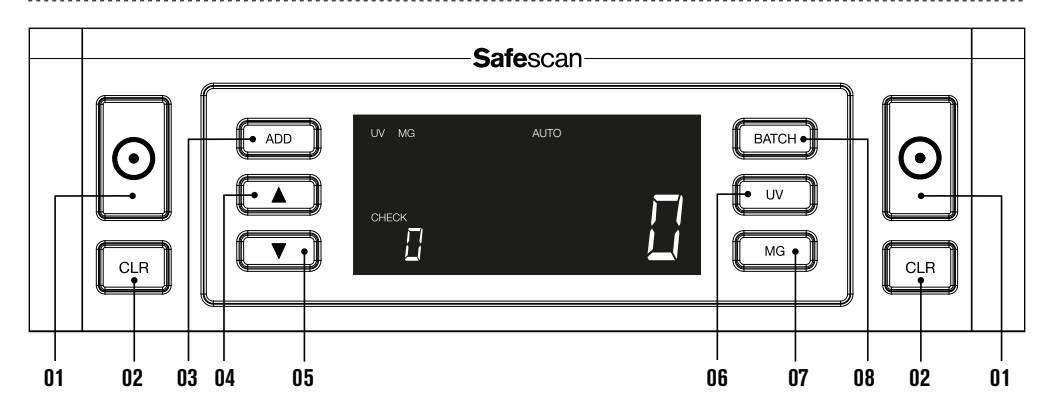

- **01.** Beginnen Sie zu zählen/Bestätigen Sie die Auswahl der Empfindlichkeitsstufe Wählen Sie einen automatischen oder manuellen Start
- 
- 
- **04.** Eingangswert um 1 erhöhen
- **05.** Eingangswert um 1 verringern
- 

Empfindlichkeit

- **07.** Safescan 2210: Wählen Sie einen automatischen oder manuellen Start
- 0**8.** Bündelfunktion ein/aus und Einstellung der Bündelnummer Gehen Sie zum Einstellungsmenü für die Empfindlichkeit für

#### **Kurzes Drücken Langes Drücken (3 Sekunden)**

02. Löschen Sie die Anzahl der gezählten Banknoten Setzen Sie das Gerät auf die Standardeinstellungen zurück **03.** Hinzufügen -Funktion ein/aus Gehen Sie zum Einstellungsmenü für die Dickeempfindlichkeit

**06.** UV-Merkmalerkennung ein/aus Gehen Sie zum Einstellungsmenü für dieUV-

Safescan 2250: MG-Merkmalerkennung ein/aus Gehen Sie zum Einstellungsmenü für die MG-Empfindlichkeit (Safescan 2250) Banknotenhöhe

# ERSTE SCHRITTE

- **1.** Stellen Sie das Gerät auf eine ebene und stabile Oberfläche.
- Schließen Sie den Banknotenzähler mit dem **2.** mitgelieferten Netzkabel an eine Steckdose an.

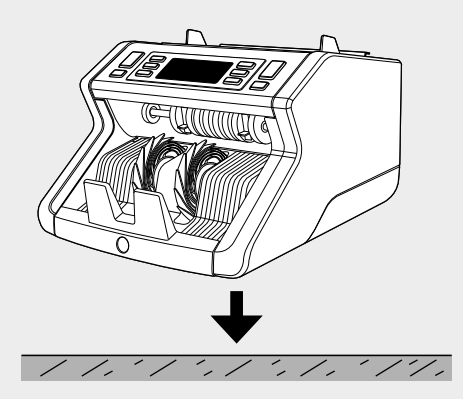

Schalten Sie den Banknotenzähler ein, indem Sie **3. 4.** den Netzschalter auf der Rückseite in die Stellung "1" bringen.

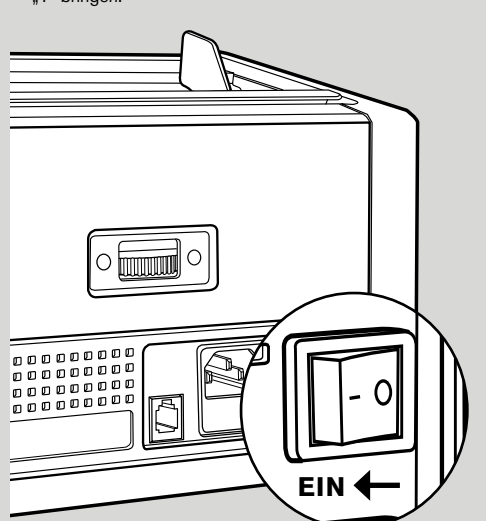

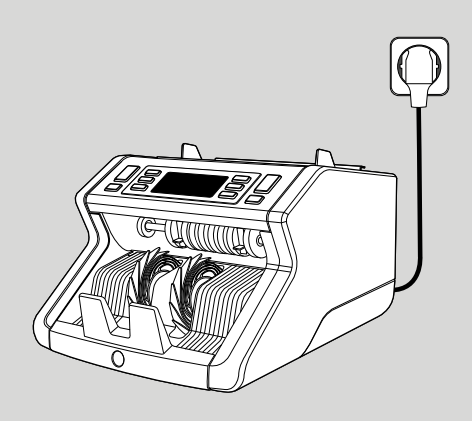

4. Standardmäßige Erfassungseinstellungen für Banknotenmerkmale: Safescan 2210: **UV**, 2250: **UV** und **MG**. Diese können durch Drücken der **UV** - und/ oder **MG**-Taste \* ein oder ausgeschaltet werden.

(\* *Nur Safescan 2250*)

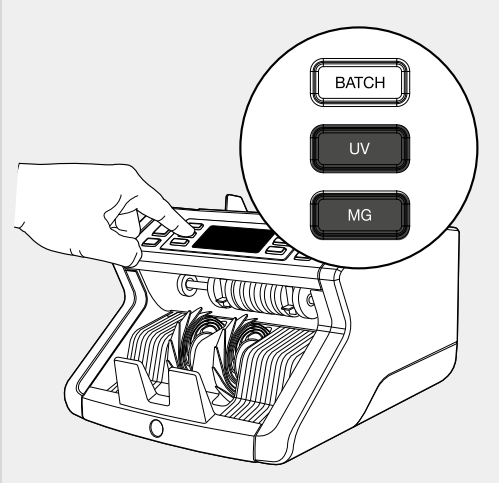

#### **BEREIT ZUM ZÄHLEN**

Die Maschine ist nun für einfaches Zählen bereit. Weitere Einstellungen sind in den folgenden Kapiteln dieses Handbuchs beschrieben.

### <sup>4</sup> www.safescan.com

# BANKNOTEN ZÄHLEN

1. AUTO-START/MANUELLER START. Standardeinstellung ist "AUTO" - Die Maschine beginnt zu zählen, sobald Banknoten in den Trichter gelegt werden. Sie können wählen, ob das Gerät automatisch oder manuell mit der Zählung beginnen soll (Zählung beginnt nach Drücken der [START] -Taste).

**Safescan 2210**: Drücken Sie die **AUTO**-Taste zum Aktivieren/Deaktivieren der Autostart-Funktion. Dies wird auf der Anzeige angezeigt.

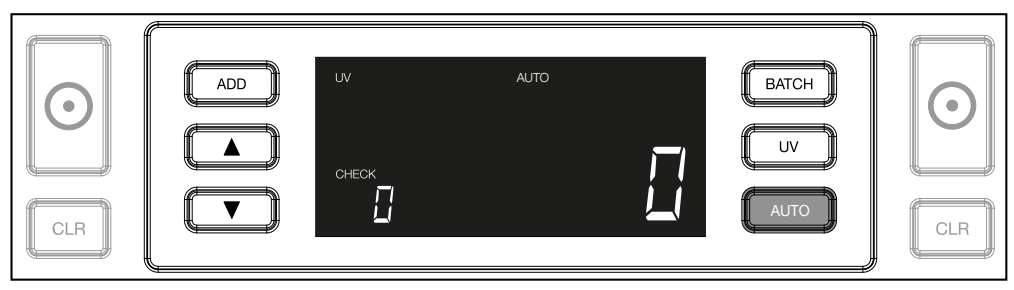

**Safescan 2250**: Drücken Sie die **START**-Taste für 3 Sekunden zur Aktivierung/Deaktivierung der Autostart-Funktion.

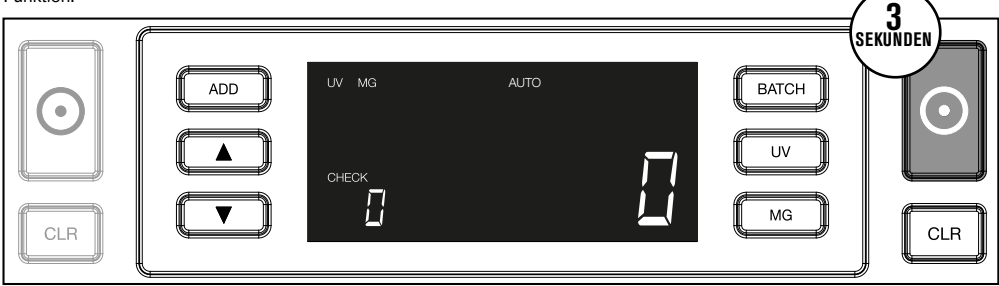

Beginnen Sie, Banknoten zu zählen, indem Sie die Banknoten in der Mitte des Trichters platzieren, wie in Abb. 1, und diese **2.** anschließend umdrehen, wie in Abb. 2. Verwenden Sie die Trichterführungen, um die Banknoten zu zentrieren.

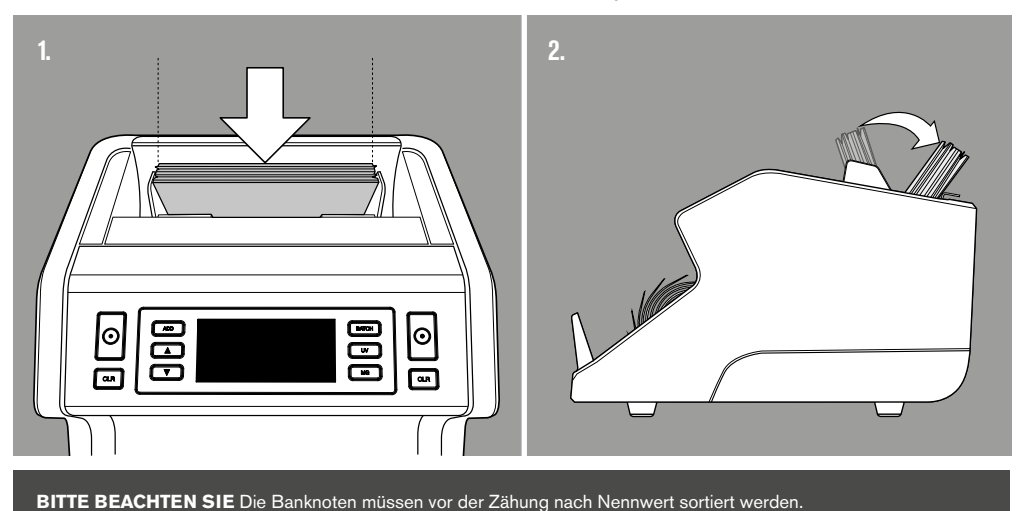

#### DEUTSCH

**4.** Die Anzahl der Banknoten wird nach Abschluss der Zählung deutlich angezeigt.

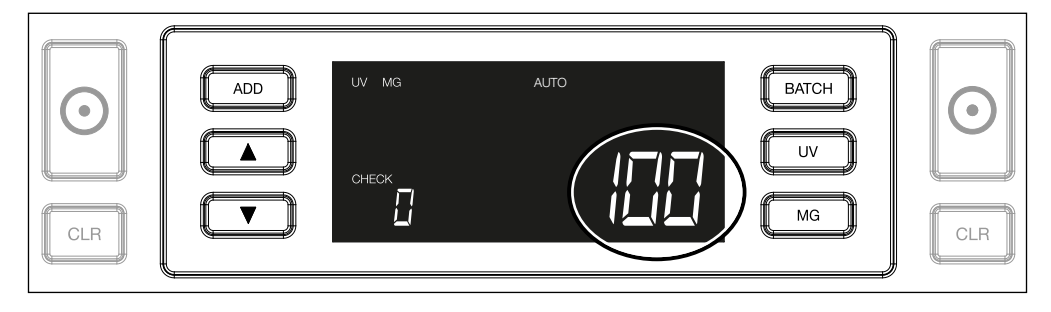

 $\bf 5.$  Sobald Sie einen zweiten Stapel von Banknoten oder den ersten Stapel erneut zählen, wird die Anzahl der Banknoten der früheren Zählung unter PRÜFEN auf der Anzeige angezeigt. Um diese Menge auf Null zu stellen, drücken Sie **CLR**.

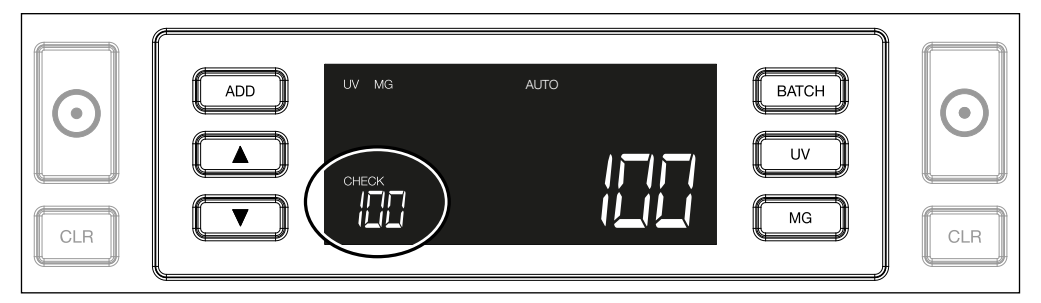

## FEHLERMELDUNG WÄHREND EINER ZÄHLUNG

Wenn die Maschine bei einer Banknote ein Problem feststellt, wird die Zählung gestoppt und eine deutliche Nachricht über die Art des Problems angezeigt. Der Fehler betrifft die letzte gezählte Banknote im Stapler. Folgende Meldungen sind möglich:

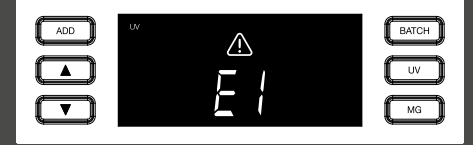

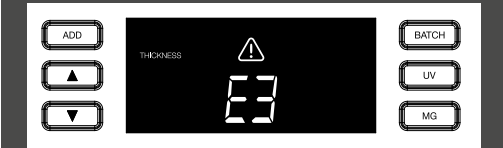

Eine Banknote mit einer anderen Dicke wurde festgestellt oder 2 Banknoten kleben zusammen ("Doppelnoten-Erkennung")

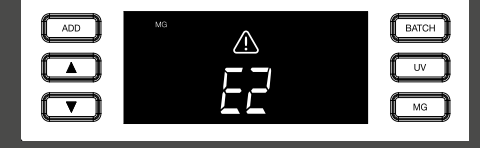

Es gibt ein Problem mit den UV-Merkmalen. Es gibt ein Problem mit den magnetischen Merkmalen (nur Safescan 2250)

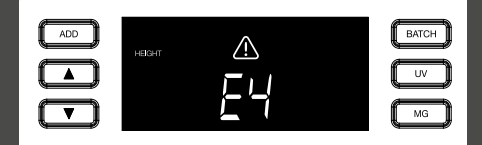

Eine Banknote mit einer anderen Höhe als die erste gezählte Banknote wurde erkannt (minimale Differenz 5 mm)

### <sup>6</sup> www.safescan.com

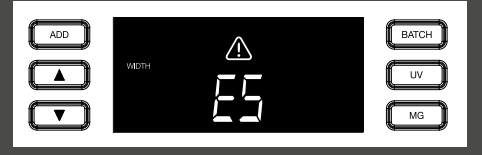

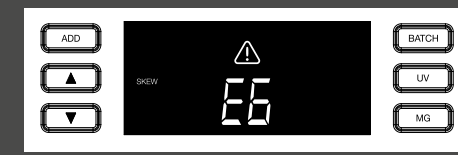

Eine Banknote mit einer anderen Breite als die zuerst gezählte Banknote wurde erkannt ("Halbnoten-Erkennung")

Die Banknote wurde schräg von der Maschine eingelesen (nicht gerade in die Maschine eingeführt).

Entfernen Sie die betreffende Banknote - dies ist die letzte gezählte Banknote im Stapler - und drücken Sie START, um das Zählen fortzusetzen.

# ADDITIONS- UND BÜNDEL-FUNKTIONEN

#### **1. ADDITION**

Die **ADDITIONS**-Funktion ermöglicht kumulatives Zählen. Sobald Sie einen Stapel von gezählten Banknoten entfernen und einen neuen Stapel hinzufügen, werden diese Zahlen der Endzahl hinzugefügt. Die Funktion kann durch Drücken der ADD-Taste aktiviert werden. Der Indikator auf der Anzeige leuchtet auf.

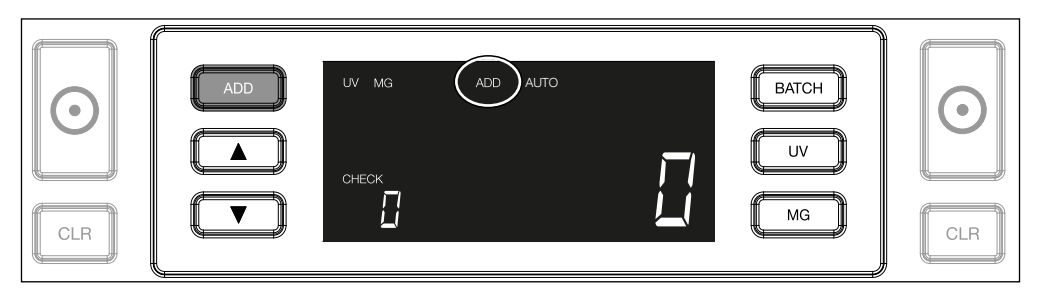

#### **2. BÜNDEL.**

Die **BÜNDEL**-Funktion ermöglicht es Ihnen, gleichroße Stapel von einer voreingestellten Anzahl von Banknoten zu erstellen. Sie können Ihre Bündel wie folgt einstellen:

Durch Drücken der **BATCH**-Taste wird die Funktion aktiviert. Der Indikator auf der Anzeige leuchtet auf, einschließlich **2.1** 2 blinkender Pfeile.

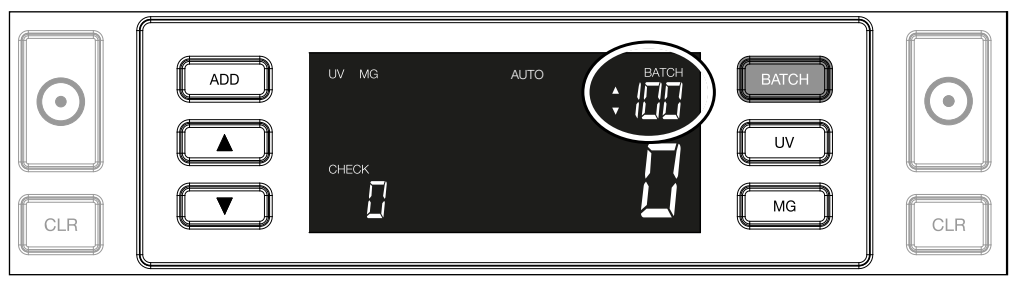

Navigieren Sie durch wiederholtes Drücken der **BATCH**-Taste durch die voreingestellten Bündelnummern. Die Sequenz ist: **2.2.** 100 > 50 > 20 > 10 > Bündel aus.

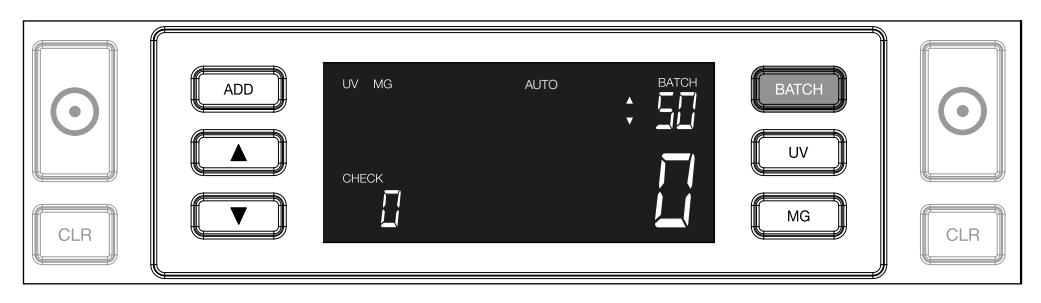

**2.3.** Verwenden Sie die Pfeiltasten, um die Bündelnummer um 1 Banknote zu erhöhen oder zu ver<u>ringern,</u> ausgehend von der angezeigten Zahl. Zeigt die Anzeige "100 "können Sie auf 101, 102 usw. gehen, indem Sie drücken und auf 99, 98 usw., indem Sie drücken

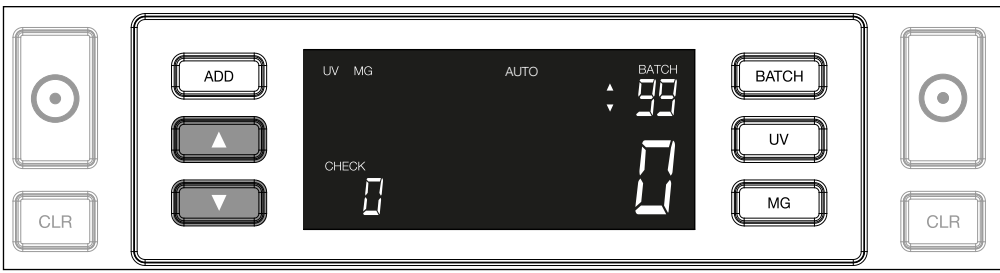

Bestätigen Sie die Bündelnummer durch Drücken der START-Taste. Danach bleibt die eingestellte Bündelnummer **2.4.** sichtbar auf dem Bildschirm.

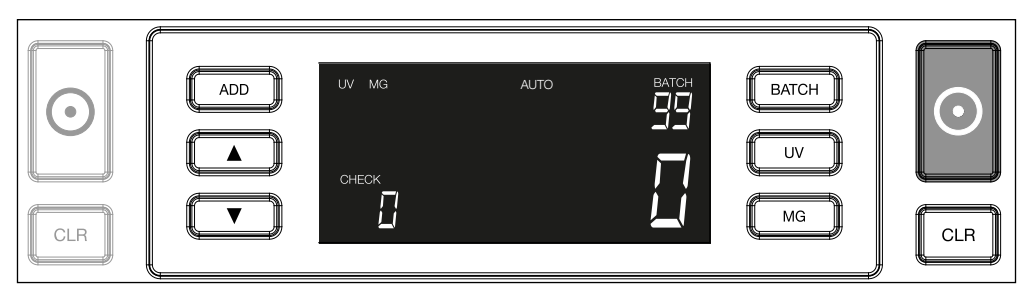

## FALSCHGELDERKENNUNG FINSTELLEN

Ihr Banknotenzähler ist bereits mit den optimalen Einstellungen zur Falschgelderkennung vorkonfiguriert. In seltenen Fällen kann es jedoch erforderlich sein, die Empfindlichkeit einer oder mehrerer Falschgelddetektionseinstellungen manuell einzustellen.

 **HINWEIS**: Passen Sie diese Einstellungen nur an, wenn ein technischer Experte von Safescan dazu geraten hat.

Die Empfindlichkeit der Erkennungsfunktionen kann über das Menü eingestellt werden. Die folgenden Einstellungen können vorgenommen werden:

Durch Drücken der UV-Taste für 3 Sekunden wird das Menü für UV-Empfindlichkeit aktiviert. Die Standardstufe wird **1. UV** angezeigt, einschließlich 2 blinkender Pfeile. Siehe (5) für Anpassungsverfahren.

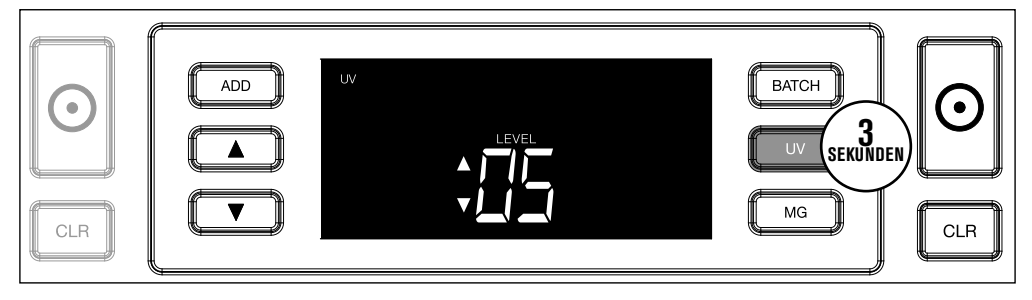

**Nur Safescan 2250**: Durch Drücken der MG-Taste für 3 Sekunden wird das Menü für die MG-**2. MG** Empfindlichkeit aktiviert. Die Standardstufe wird angezeigt, einschließlich 2 blinkender Pfeile. Siehe (5) für Anpassungsverfahren.

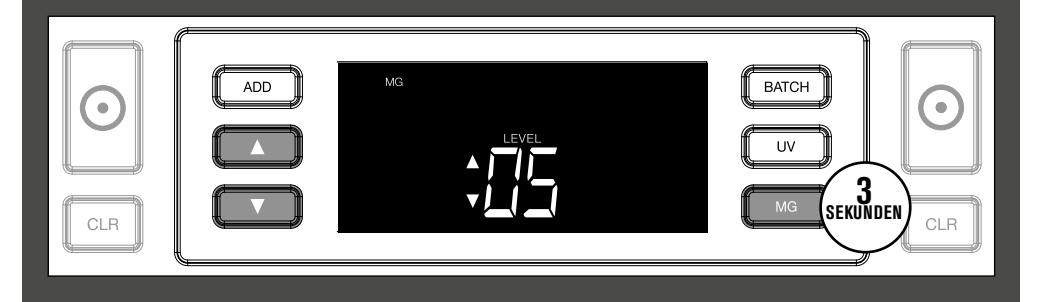

Durch Drücken der **BATCH**-Taste für 3 Sekunden wird das Menü für die Höhenempfindlichkeit aktiviert. Die Standardstufe wird angezeigt, einschließlich 2 blinkender Pfeile. Siehe (5) für Anpassungsverfahren. **3. HÖHE**

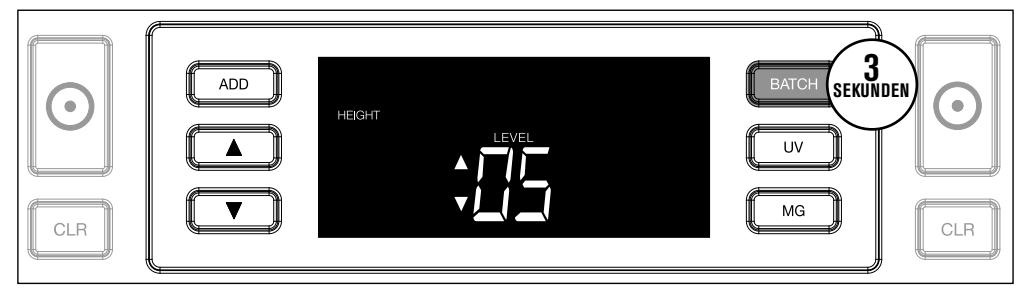

Drücken Sie die **ADD**-Taste für 3 Sekunden, um das Menü für die DICKE-Empfindlichkeit zu aktivieren. **4. DICKE** Die Standardstufe wird angezeigt, einschließlich 2 blinkender Pfeile. Siehe (5) für Anpassungsverfahren.

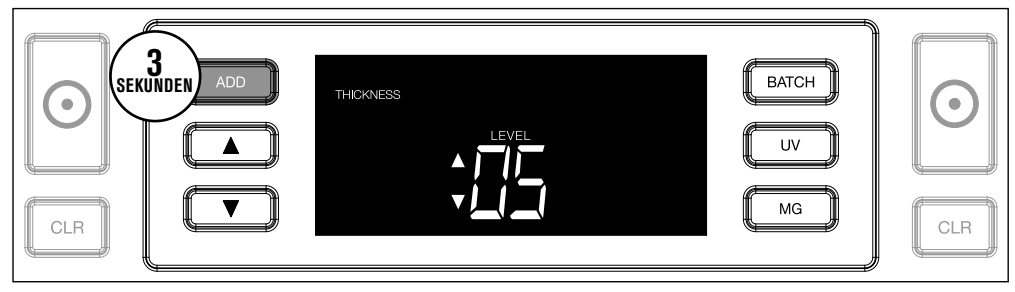

#### $5. STUFFNANPASSUNG$  Stellen Sie die Empfindlichkeit mithilfe der PFEIL-Tasten auf eine höhere oder niedrigere Stufe.

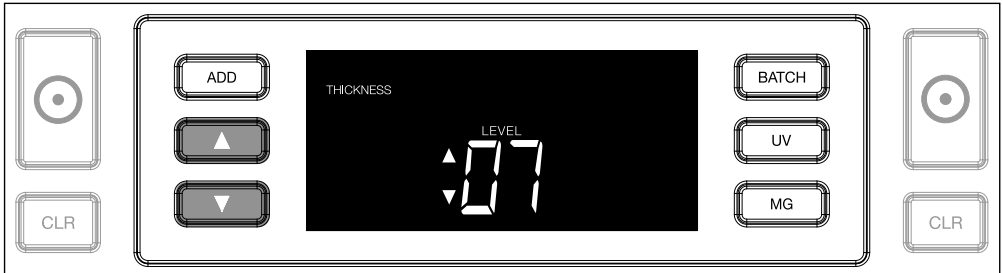

#### 6. AUSWAHL BESTATIGEN Drücken Sie START, um die eingestellte Stufe zu bestätigen.

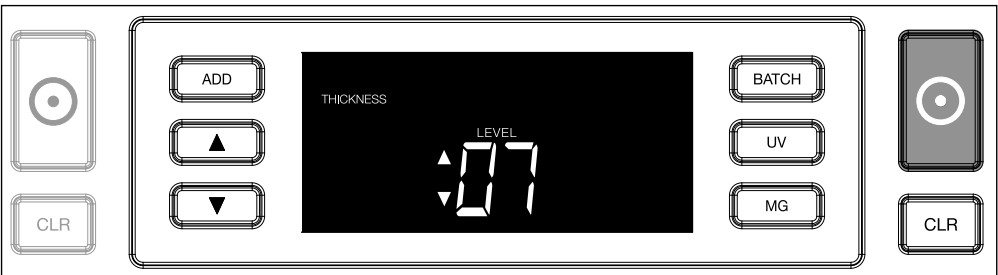

# AUF WERKSEINSTELLUNGEN ZURÜCKSETZEN

Um auf die Werkseinstellungen zurückzukehren: Drücken und halten Sie [CLR]. Die Maschine wird ein "Piep" von sich geben, um zu bestätigen, dass die Werkseinstellungen wiederhergestellt wurden.

#### <sup>10</sup> www.safescan.com

### FFHI FRRFHFRIING

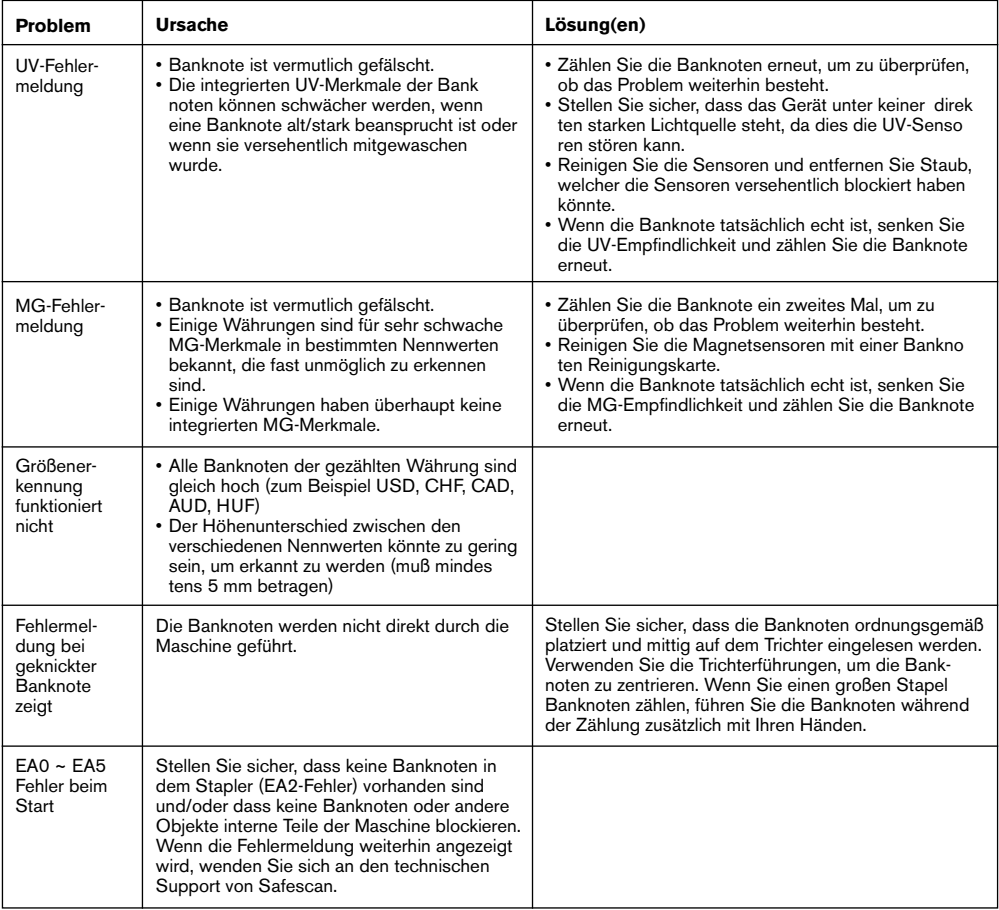

### TRICHTER-EINSTELLRAD

Wenn Zählfehler bezüglich der Dicke häufig auftreten, oder wenn die Banknoten nicht glatt in die Maschine eingeführt werden, kann es notwendig sein, das Einstellrad des Trichters zu verwenden. Dieses Rad steuert den Abstand für die Dicke der Banknoten. Die Position des Trichterrades wurde bereits in der Fabrik optimal eingestellt. Jedoch kann aufgrund der Beschaffenheit einiger Banknoten eine Einstellung erforderlich sein, um eine optimale Zuführung sicherzustellen.

- Wenn die Banknoten nicht reibungslos gezählt werden: Vergrößern Sie den Abstande für Banknoten, indem Sie das Stellrad im Uhrzeigersinn (+) drehen.
- Wenn Zählfehler wie "Dicke" (Doppelnoten) oder "geknickte Banknoten" auftreten, verringern Sie den Abstand für die Notendicke, indem Sie das Einstellungsrad gegen den Uhrzeigersinn (-) drehen.

**BITTE BEACHTEN SIE**: Da das Stellrad sehr empfindlich ist, nehmen Sie nur kleinere Anpassungen vor.

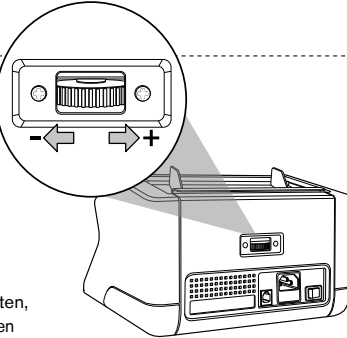

## WARTHNG

Das Safescan 2210 / 2250 ist ein hochpräzises Gerät. Um sicherzustellen, dass der Betrieb und die Zuverlässigkeit auf optimalem Niveau bleiben, ist es wichtig, die Maschine häufig zu reinigen. Verwenden Sie einen Luftzerstäuber, um Staub und Schmutz zu entfernen. Reinigen Sie den Trichter und Stapler mit dem mitgelieferten trockenen Pinsel. Verwenden Sie eine Banknoten-Reinigungskarte (optional erhältlich), um die inneren Teile des Gerätes zu reinigen.

**WICHTIG**: Vermeiden Sie das versehentliche Eindringen von Fremdkörper wie Münzen, Heftklammern oder Büroklammern in den Mechanismus, da dies zu Fehlfunktionen des Gerätes führen kann.

# REINIGUNG IHRES BANKNOTENZÄHLERS

Um die Innenteile und Sensoren des Gerätes zu reinigen:

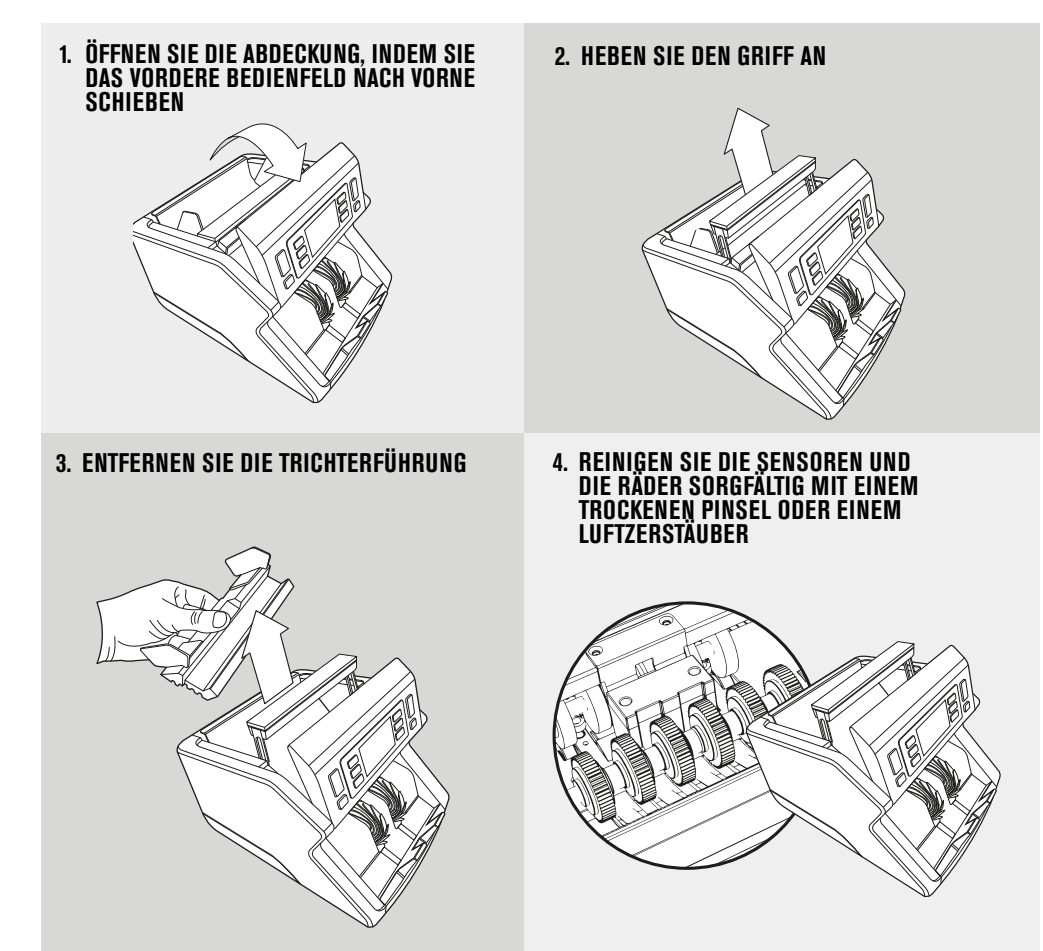

#### **DIE VERWENDUNG VON REINIGUNGSKARTEN BANKNOTENZÄHLER (OPTIONAL)**

Sie können auch die Safescan Reinigungskarten für Banknotenzähler (Teilnr. 136-0546) verwenden, um die Laufräder und Magnetsensoren zu reinigen.

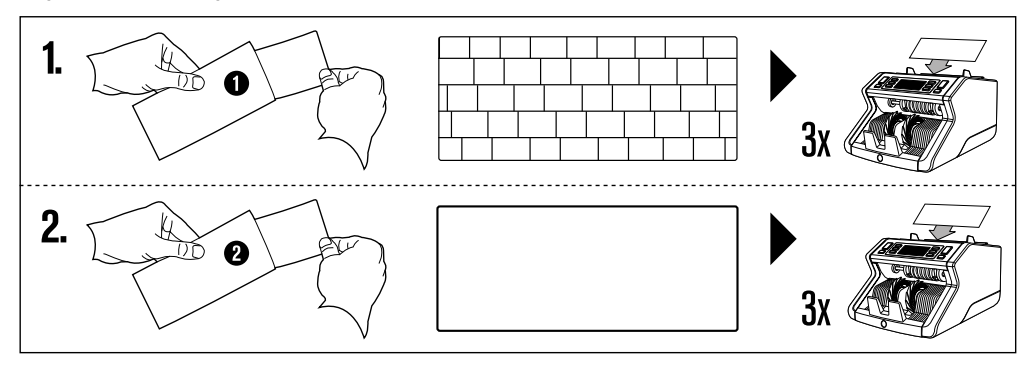

### TECHNISCHE DATEN

**Unterstützte Währungen:** Alle Währungen **Zählgeschwindigkeit:** 1000 Banknoten/Minute **Banknotengrößenbereich:** 50 x 110 mm ~ 90 x 180 mm **Trichtervolumen:** 300 Banknoten **Staplervolumen:** 200 Banknoten **Leistungsaufnahme:** 60 W **Gewicht:** 5,7 Kg/12,5 lbs **Betriebstemperatur:** 0 ~ 40 °C

**Banknoten Merkmalerkennung:** UV-Merkmale, MG-Merkmale (Nur Safescan 2250), Größe (Höhe), Dicke **Leistung:** AC 220-240 V/50-60 Hz. US-Modell: AC 120 V/60 Hz **Maße:** 29,2 x 24,6 x 17,8 cm / 11,5 x 9,7 x 7-Zoll-

### GARANTIE

Gehen Sie auf **ww.safescan.com** für Garantieverfahren.

Dieses Produkt ist in Übereinstimmung mit den grundlegenden Anforderungen und den übrigen einschlägigen Bestimmungen der geltenden europäischen Richtlinien. Die Konformitätserklärung (DoC) ist auf www. safescan.com verfügbar.

Wenn Sie das Gerät entsorgen wollen, bringen Sie es zu einem Recycling-Zentrum. Werfen Sie elektrische Produkte wenn Sie das Gerät e

#### **HABEN SIE FRAGEN ODER BENÖTIGEN SIE TECHNISCHE HILFE?**

Unser Support-Team ist während der Bürozeiten (GMT +1) telefonisch oder per E-Mail erreichbar, um jede mögliche Frage zu beantworten, die Sie bezüglich der Verwendung Ihres Safescan-Gerätes haben könnten. Siehe www.safescan. com für Details

Wenn Sie unser Support-Zentrum anrufen oder eine E-Mail schreiben, stellen Sie bitte sicher, dass Sie die folgenden Informationen zur Hand haben: Modellnummer, Artikelnummer, Seriennummer (siehe Produkt-Aufkleber auf der Unterseite des Gerätes), Software-Versionsnummer (beim Start des Gerätes angezeigt) und Kaufdatum.

#### SAFESCAN® ist ein eingetragenes Warenzeichen von Solid Control Holding B.V.

Kein Teil dieses Handbuchs darf in irgendeiner Form, durch Drucken, Kopieren oder auf andere Weise ohne only workerige schriftliche Genehmigung der Solid Control Holding B.V. reproduziert werden. Solide Control Holding B.<br>

www.safescan.com info@safescan.com